## Anleitung für den Empfang von Neuigkeiten und Publikationen

1. Die Website mit folgendem Link öffnen: https://www.langnauamalbis.ch/profile

2. Nun können Sie auswählen, über welche Neuigkeiten Sie per E-Mail benachrichtigt werden möchten.

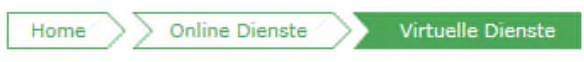

# **Abo-Dienste**

Wir bieten Ihnen verschiedene virtuelle Dienstleistungen an. So können Sie sich per email an Papier- und Grüngutsammlungen, an den Häckseldienst oder an bevorstehende Abstimmungen/Wahlen erinnern lassen.

Es ist ganz einfach diesen Service in Anspruch zu nehmen. Sie brauchen nur zuerst ein Benutzerkonto (gratis) zu eröffnen und die entsprechenden Dienste, an die Sie erinnert werden wollen, zu aktivieren.

Ihr Benutzerkonto können Sie eröffnen, indem Sie auf "Benutzeraccount erstellen" am Ende dieser Seite klicken. Danach können Sie sich anmelden und die gewünschten Dienste auswählen.

Mit der Nutzung des Internetangebots anerkennen Sie stillschweigend die geltenden Nutzungsbedingungen.

### Abfallsammlungen

Mit dieser Online-Dienstleistung werden Sie an kommende Abfallsammlungen (Papier, Grüngut, Häckslerservice) erinnert.  $\Box$  E-Mail

### Verhandlungsberichte des Gemeinderates

Bei diesem Service werden Ihnen jeweils die aktuellen Verhandlungsberichte des Gemeinderates zugeschickt.

 $\Box$  E-Mail

### **Neuigkeiten**

Mit diesem Service bekommen Sie immer die Neuigkeiten der Gemeinde zugeschickt.  $\Box$  E-Mail

- 3. Am Ende dieser Seite Ihre E-Mail-Adresse angeben.
- 4. Klicken Sie anschliessend auf "Abonnieren".

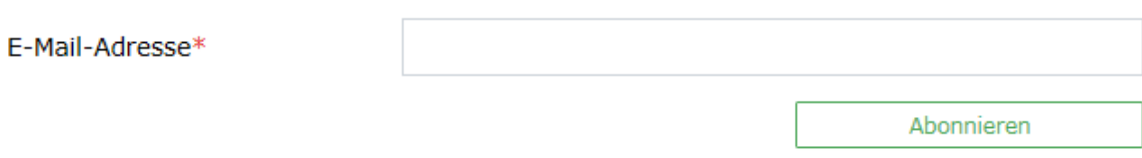

 $\rightarrow$  Weiterleiten | | ...

5. Bestätigen Sie mit dem Bestätigungslink in der automatisch generierten E-Mail (siehe nachfolgender PrintScreen).

Antworten

Allen antworten

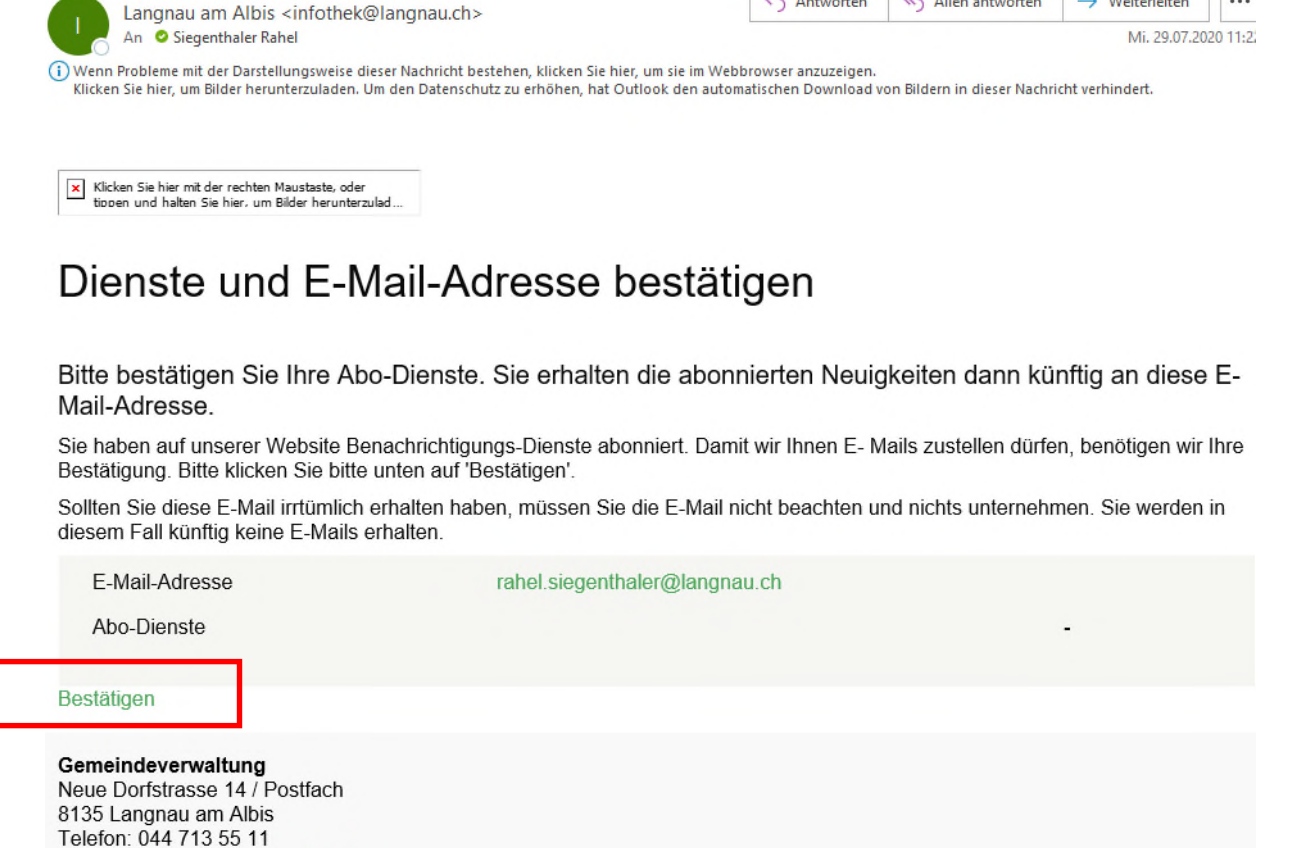

@ 2020 Gemeinde Langnau am Albis - ImpressumDatenschutz

Kontakt: www.langnauamalbis.ch

6. Nun sind Sie für den Newsletter angemeldet.

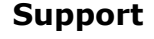

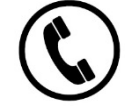

044 713 55 21

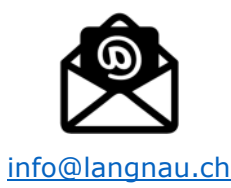